## **Upload zu bestehenden Kundenvorgängen**

eHyp-Benutzertipp

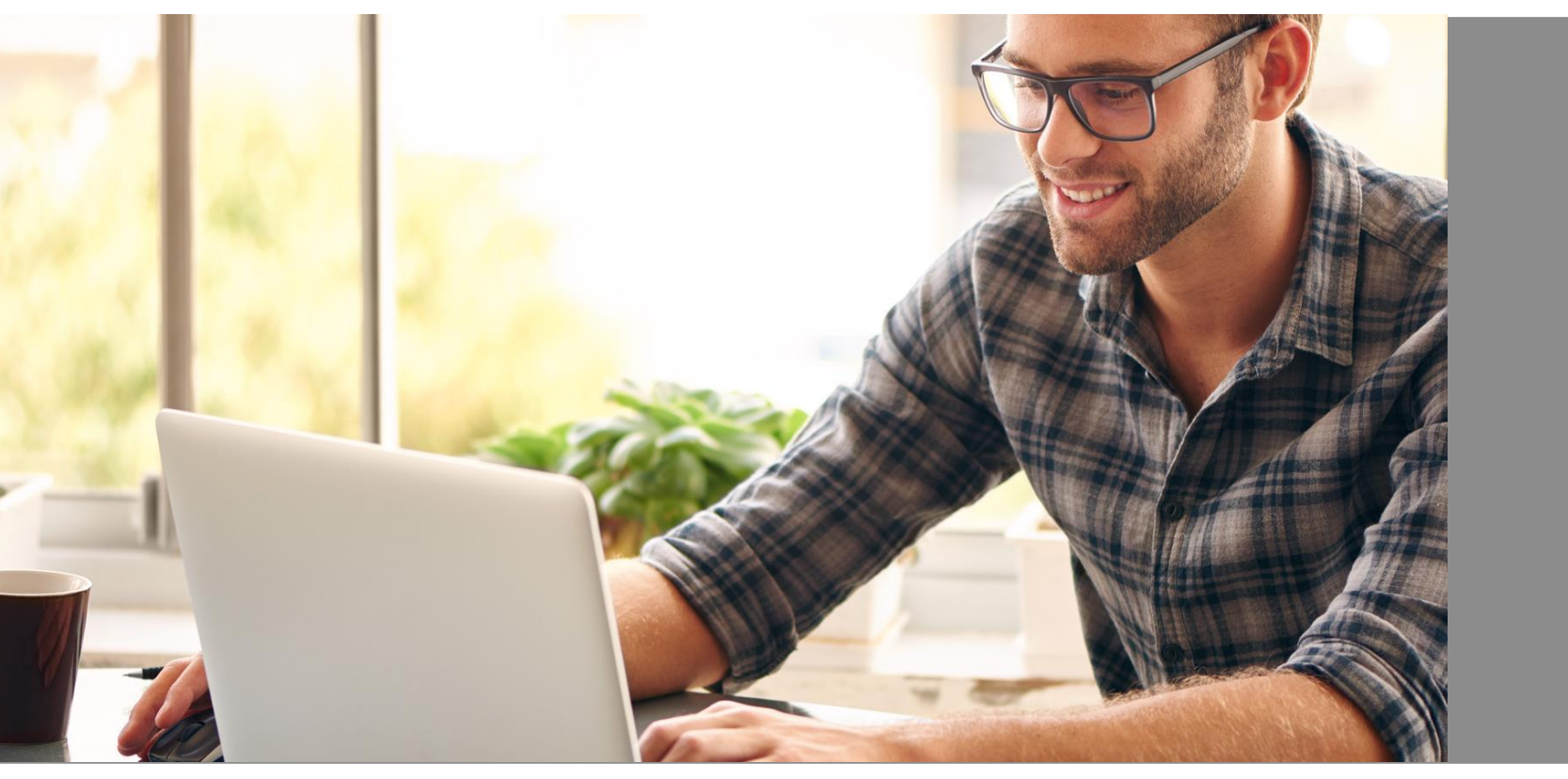

## **Antragsunabhängig – Auszahlungs- und Bestandsunterlagen**

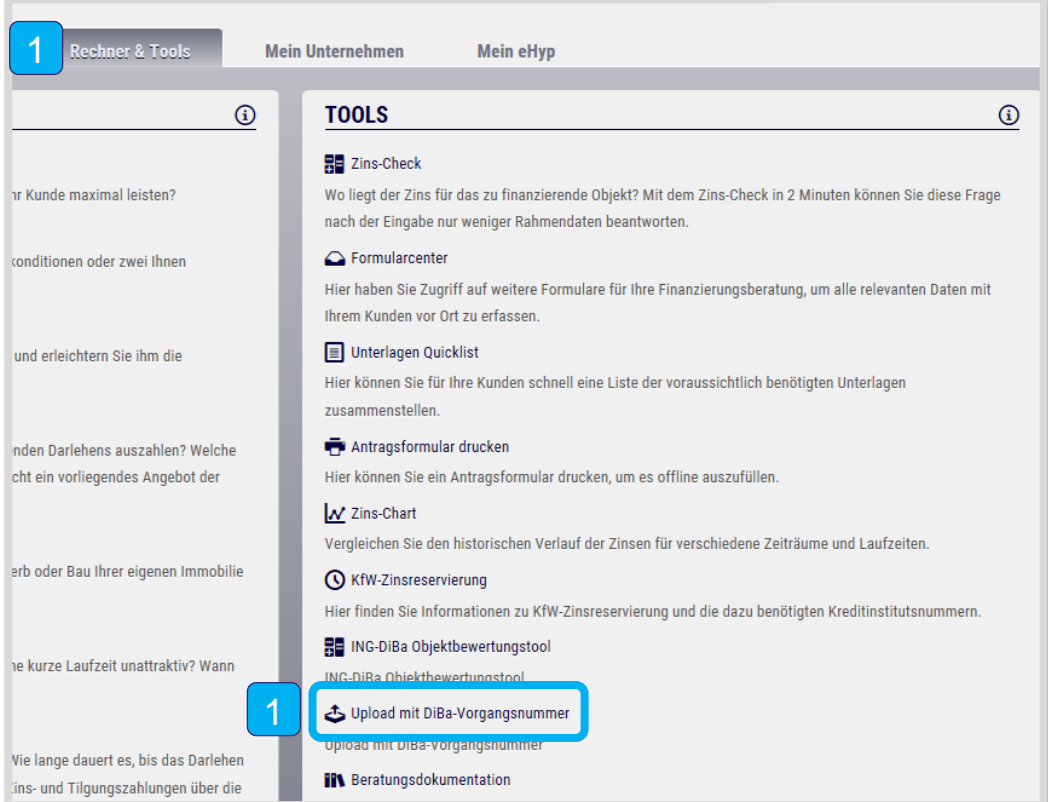

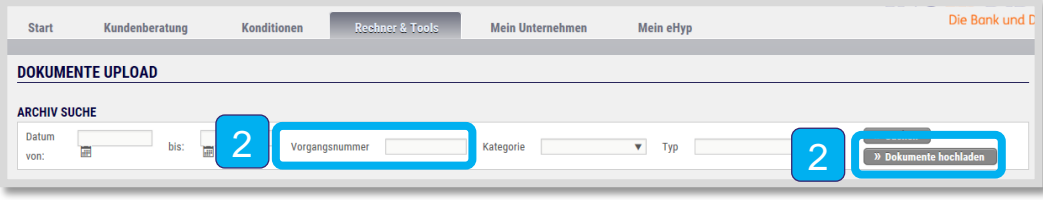

- 1 Wählen Sie im Reiter "Rechner und Tools" den Punkt "Upload mit ING Vorgangsnummer" aus.
- Bei Dokumenten für Anträge und Vorgänge, zu denen bisher noch keine Daten im Portal hinterlegt sind, reicht die gültige Vorgangsnummer aus. Tragen Sie diese ein und klicken Sie anschließend auf "Dokumente hochladen".  $|2|$

## **Antragsunabhängig – Auszahlungs- und Bestandsunterlagen**

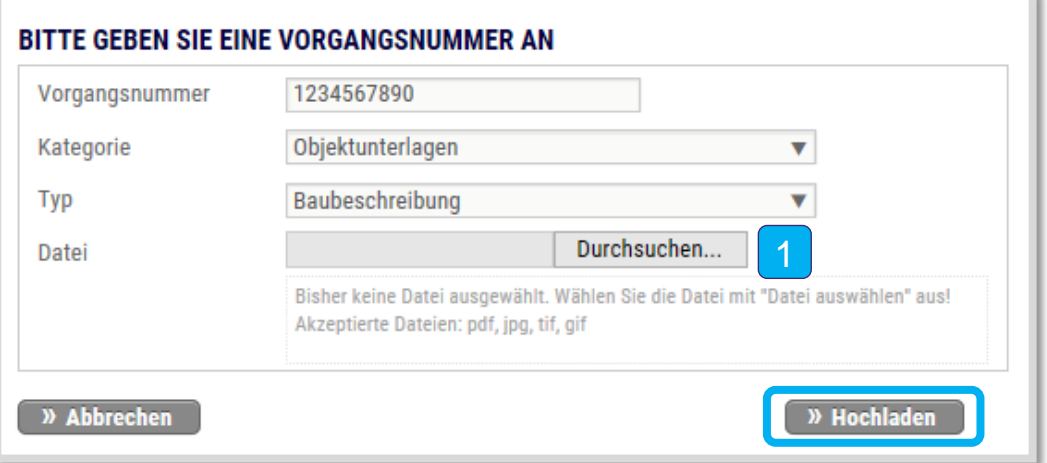

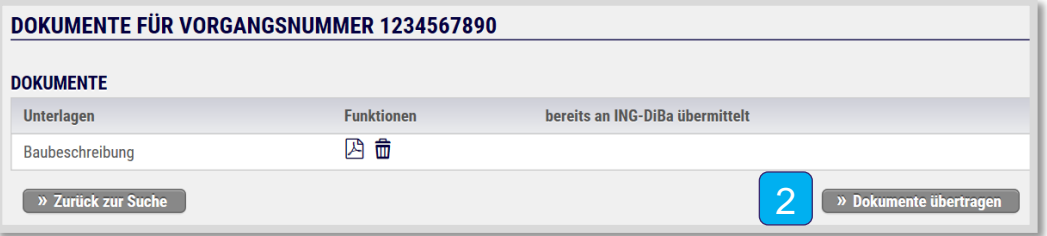

- 1 Vervollständigen Sie die Angaben und klicken Sie auf "Durchsuchen", um die relevanten Unterlagen auszuwählen. Klicken Sie anschließend auf "Hochladen".
- Leiten Sie die Unterlagen an die ING weiter. Klicken Sie dazu auf "Dokumente übertragen".  $|2|$

## **Bitte beachten Sie beim Upload:**

- Scannen Sie Ihre Dokumente ein und laden Sie diese als PDF, JPG, GIF oder TIF in Schwarz-Weiß mit maximal 200 dpi hoch.
- Klicken Sie auf "Hochladen" und anschließend auf "An die ING übertragen".
- Das Uploadvolumen für den Unterlagenversand an die ING beträgt maximal 114 MB und maximal 50 MB pro Dokument.
- Sofern die Einreichung per Upload erfolgt, muss kein Original-Antrag eingereicht werden. Die ING behält sich vor, den Original-Antrag für einen Zeitraum von längstens 4 Jahren bei dem Vertragspartner anzufordern. Das gilt auch für Anträge, bei denen eine negative Kreditprüfung erfolgte.